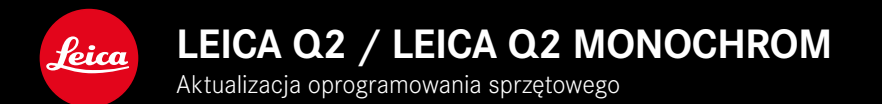

## **OPROGRAMOWANIE SPRZĘTOWE 5.0**

## **ZDJĘCIE**

### **POPRAWA**

- Fotografia z lampą błyskową ulepszona dzięki urządzeniom Profoto
- Podczas zapisywania wartości pomiarowych za pomocą przycisku Zoom/Lock (AF-L, AF-L + AE-L, AE-L), ustawienie ostrości lub ekspozycji pozostaje zapisane do momentu ponownego naciśnięcia przycisku Zoom/Lock

# **ZDJĘCIE/FILM**

## **NOWE**

- Numery wersji oprogramowania sprzętowego Q2 i Q2 Monochrom dopasowane
- Metoda pomiaru AF Eye/Face umożliwia wybór oka o największej ostrości

## **ROZSZERZENIE**

- Przełączanie pomiędzy trybem zdjęcie i film możliwe poprzez bezpośredni dostęp
- Tryb AF (AFs/AFc) dla zdjęć i filmów można na stałe ustawić oddzielnie

# **KOREKCJA BŁĘDÓW**

• Naprawiono różne błędy w oprogramowaniu sprzętowym

# **AKTUALIZACJE OPROGRAMOWANIA SPRZĘTOWEGO**

Leica nieustannie pracuje nad dalszym rozwojem i optymalizacją Państwa aparatu. Ponieważ bardzo wiele funkcji aparatu jest sterowanych wyłącznie oprogramowaniem, ulepszenia i rozszerzenia zakresu funkcji mogą być zainstalowane w aparacie w późniejszym czasie. W tym celu Leica oferuje w nieregularnych odstępach czasu aktualizacje oprogramowania, które są dostępne do pobrania na naszej stronie internetowej.

Po zarejestrowaniu aparatu, Leica będzie informować Państwa o wszelkich nowych aktualizacjach.

Aktualizacje oprogramowania sprzętowego można instalować na dwa różne sposoby.

- wygodnie za pomocą aplikacji Leica FOTOS
- bezpośrednio w menu aparatu

**Aby ustalić, która wersja oprogramowania jest zainstalowana**

- ▸ W menu głównym wybrać Camera Information
	- Wyświetlane są aktualne wersje oprogramowania.

Dalsze informacje dotyczące rejestracji, aktualizacji oprogramowania sprzętowego i pobierania plików dla aparatu, a także wszelkie zmiany i uzupełnienia informacji zawartych w niniejszej instrukcji obsługi można znaleźć w części "Obszar Klienta" pod adresem: https://club.leica-camera.com

# **PRZEPROWADZANIE AKTUALIZACJI OPROGRAMO-WANIA SPRZĘTOWEGO**

Przerwanie trwającej aktualizacji oprogramowania sprzętowego może spowodować poważne i nieodwracalne uszkodzenie urządzenia!

Dlatego podczas aktualizacji oprogramowania sprzętowego należy zwrócić szczególną uwagę na poniższe instrukcje:

- Nie wyłączać aparatu!
- Nie wyjmować karty pamięci!
- Nie wyjmować akumulatora!
- Nie zdejmować obiektywu!

#### Wskazówki

- Jeśli akumulator nie jest wystarczająco naładowany, pojawi się komunikat ostrzegawczy. W takim przypadku należy najpierw naładować akumulator i powtórzyć procedurę opisaną powyżej.
- W podmenu Camera Information znajdują się dalsze znaki lub numery dopuszczenia właściwe dla danego urządzenia i kraju.

#### **PRZYGOTOWANIA**

- ▸ Całkowicie naładować i włożyć akumulator
- ▸ Usunąć z karty pamięci wszelkie pliki oprogramowania sprzętowego
	- Zalecane jest utworzenie kopii zapasowej wszystkich nagrań z karty pamięci, a następnie sformatowanie jej w aparacie. (Uwaga: utrata danych! W przypadku formatowania karty pamięci wszystkie znajdujące się na niej dane zostaną utracone.)
- ▸ Pobrać najnowsze oprogramowanie sprzętowe
- ▸ Zapisać na karcie pamięci
	- Plik z oprogramowaniem sprzętowym musi być zapisany na najwyższym poziomie karty pamięci (nie w podkatalogu).
- ▸ Włożyć kartę pamięci do aparatu
- ▸ Włączyć aparat

#### **AKTUALIZACJA OPROGRAMOWANIA APARATU**

- ▸ Przeprowadzić przygotowania
- ▸ W menu głównym wybrać Camera Information
- ▸ Wybrać Firmware
- ▸ Wybrać Start Update
	- Zostanie wyświetlone zapytanie z informacją o aktualizacji.
- ▶ Sprawdzić informacje o wersjach
- ▸ Wybrać Yes
	- Pojawia się zapytanie Save profiles on SD Card?
- ▸ Wybrać Yes
	- Aktualizacja rozpocznie się automatycznie.
	- Podczas tego procesu miga dolna dioda statusu.
	- Po pomyślnym zakończeniu pojawia się odpowiedni komunikat z prośbą o ponowne uruchomienie.
- ▸ Należy wyłączyć aparat i włączyć go jeszcze raz

#### Wskazówka

• Po ponownym uruchomieniu urządzenia należy ponownie ustawić datę i godzinę oraz język. Pojawia się odpowiednie zapytanie.

# **ROZPOZNAWANIE OCZU**

**ROZPOZNAWANIE TWARZY**

Dzięki tej metodzie pomiaru, Leica Q2/Leica Q2 Monochrom automatycznie wykrywa twarze na zdjęciu. Ostrość twarzy uchwyconych w najbliższej odległości jest ustawiana automatycznie. Po odwróceniu głowy aparat przełącza się na pomiar terenowy. Za pomocą przycisku wyboru można wybrać pomiędzy rozpoznanymi oczami lub twarzami. Jeśli nie zostaną wykryte żadne twarze, stosowany jest pomiar polowy.

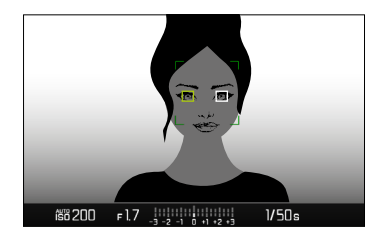

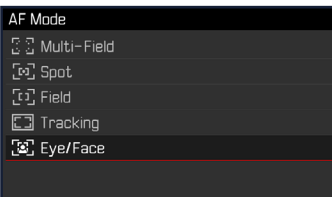

- ▸ W menu głównym wybrać Focusing
- ▸ Wybrać AF Mode
- ▸ Wybrać Eye/Face

### **TRYB AF Z ODDZIELNĄ REGULACJĄ (ZDJĘCIE/FILM)**

Tryb AF można teraz ustawić osobno dla obu trybów (zdjęcia lub filmu). Dostęp do tego ustawienia można również szybko uzyskać za pośrednictwem ekranu stanu.

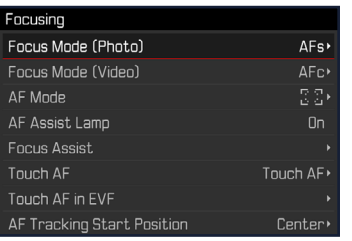

- ▸ W menu głównym wybrać Focusing
- ▸ Wybrać Focus Mode (Photo)/Focus Mode (Video)
- ▸ Wybrać żądane ustawienie